## Udruživanje stranaka

Poslednja izmena 06/10/2021 11:42 am CEST

Ako u šifrantu imate dvaput unesenu istu stranku (Minimax inače sprečava višekratni unos stranke sa istim PIB-om, može se desiti prilikom uvoza iz drugih programa ako ste prethodno imali odvojene stranke), možete udružiti stranke, pri čemu će se ujediniti sva dokumenta.

»Suvišna« stranka će ovom prilikom biti izbrisana.

U šifrantu stranaka izaberite stranku koju želite da ZADRŽITE i kod koje će se ujediniti sva dokumenta.

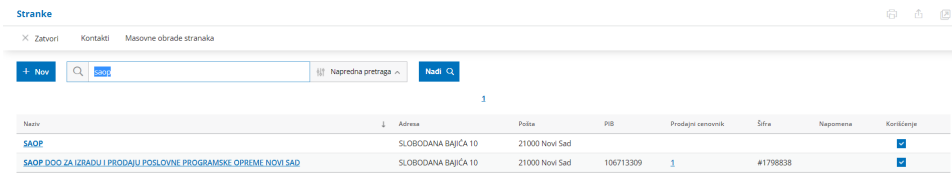

Na izabranom komitentu kliknite na dugme **Udruživanje**:

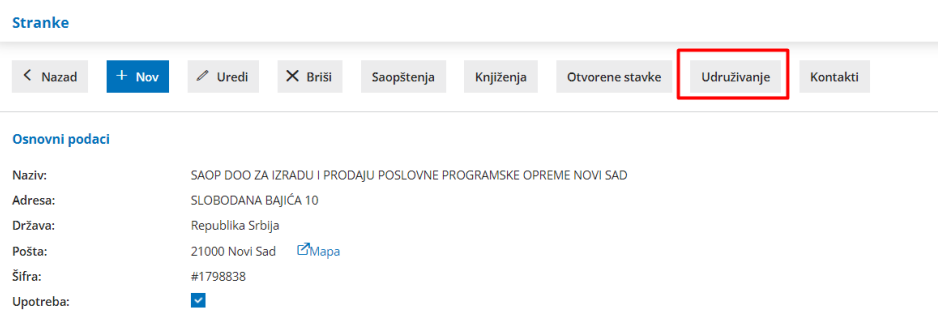

Pronađite stranku, koja će se OBRISATI i njeni podaci će se preneti na prvu stranku. **Kliknite u Udruži**.

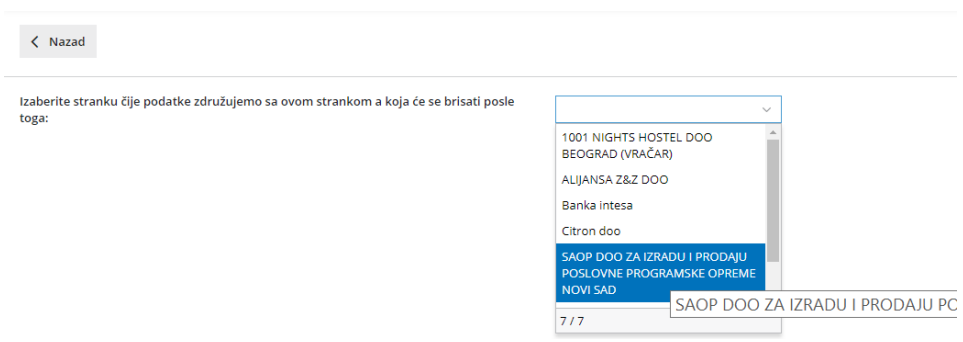

Udružiće se promet i »suvišna« stranka će biti izbrisana.

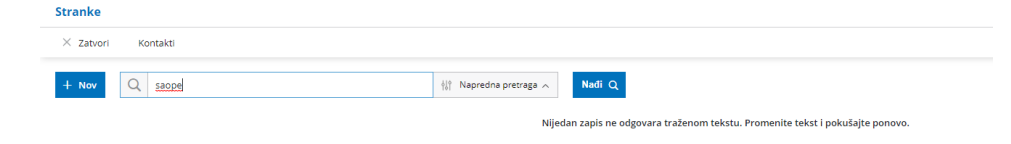